# **Лайфхаки для MS Word Занятие 1**

**(Подготовила материал методист МБУ ДПО ИМЦ г. Юрги Молнина Е.В.)**

#### **Общие сведения о версиях MS Word**

05.10.2021 вышла последняя версия – [Office](https://ru.wikipedia.org/wiki/Microsoft_Office_2021) 2021.

В октябре 2022 года Microsoft объявила об отказе от бренда Office и переименовании офисного пакета в [Microsoft 365](https://ru.wikipedia.org/wiki/Microsoft_365), начиная с переименования [Office Online](https://ru.wikipedia.org/wiki/Office_Online) в ноябре 2022 года и отдельных настольных и мобильных приложений пакета Office в январе 2023 года. На данный момент окончена поддержка Office 2013.

#### **Переход на отечественное программное обеспечение**

В июне 2015 года был принят закон о создании реестра отечественного программного обеспечения. 12 января 2024 года [Минцифры](https://www.tadviser.ru/index.php/%D0%9C%D0%B8%D0%BD%D1%86%D0%B8%D1%84%D1%80%D1%8B) РФ опубликовало методические рекомендации по переходу госкорпораций и компаний с госучастием на отечественное программное обеспечение (ПО). Речь идет об импортозамещении софта зарубежных разработчиков, которые покинули российский рынок в связи со сформировавшейся геополитической обстановкой. Документ Минцифры предполагает, что [госструктуры](https://www.tadviser.ru/index.php/%D0%93%D0%BE%D1%81%D1%83%D0%B4%D0%B0%D1%80%D1%81%D1%82%D0%B2%D0%BE) должны перейти на российские операционные системы, офисные приложения, антивирусные программы и системы виртуализации **с 1 января 2025 года**.

#### **Рекомендация**

*Первое, что нужно освоить любому современному пользователю – поисковые системы, развить умение пользоваться сервисами сети интернет.*

#### *Как сделать поиск эффективным?*

- 1. **Поиск** точного совпадения. Заключите слово или фразу в кавычки, например "самое высокое здание".
- 2. **Поиск** по определенному сайту. Введите site: перед адресом сайта или доменом, например site:youtube.com видео с котиками.
- **3. Используйте функцию «поиск по странице». Уже открыв сайт из подборки вызовите «поиск по странице» горячими клавишами Ctrl+F или F3.**

Введите ключевое слово, чтобы обнаружить нужную информацию на странице максимально быстро.

- 4. Используйте в запросе поисковика одно или несколько ключевых слов. Лучше всего ограничьтесь двумя-тремя.
- 5. Меняйте формулировку запроса. Подбирайте синонимы к ключевым словам, используйте уточнения.

Не оценивайте результат поиска по первым строкам. Просмотрите минимум одну-две страницы.

Современные системы искусственного интеллекта, встроенные в браузеры и поисковые системы сети Интернет способны реферировать найденный по запросу материал и предложить пользователю краткий ответ на заданный вопрос.

В Windows 11 такой поиск уже интегрирован в операционную систему.

#### Задание 1

#### Проверьте, какая у Вас версия Office?

1. Откройте любое приложение Office, например Word или Excel, и выберите Учетная запись.

Примечание: Если вы не видите вкладку Учетная запись или у вас уже есть открытый файл или документ, выберите в меню Файл и выберите Учетная запись или Справка в списке в левой части экрана.

- 2. В разделе Сведения о продукте отображается название продукта. Иногда там также отображается полный номер его версии.
- $\circ$  1 название продукта, например Microsoft 365 профессиональный плюс или Office для дома и учебы.
- 2 номер версии, который включает в себя версию, номер сборки и тип установки, например, «Нажми и работай» или «Из магазина Windows».

#### Задание 2

#### Автозамена слов

Плюсы автозамены:

- можно писать сложные или постоянно повторяющиеся термины и слова, название организаций, набирая первые 2-3 буквы;
- установите автозамену на слова, в которых постоянно делаете ошибку, и больше не придется думать, как правильно пишется «двуглавый» или «двухглавый» — автозамена распознает его с первых букв и вставит правильный вариант;
- «пирвет», «отгда», «елси» и другие типичные опечатки автозамена преобразует в правильные варианты — «привет», «тогда» и «если».

Установить: «Файл» → «Параметры» → «Правописание» → «Параметры автозамены».

### **Задание 3**

#### **Сокращение текста до одной страницы**

Наверно, у каждого бывали случаи, когда буквально из-за 1-3 строчек текста вам приходилось распечатывать документ с двух сторон или даже печатать два листа. Либо до бесконечности сокращать и редактировать текст. В Word есть специальная функция для сокращения текста. Порядок действий: «Файл» → «Параметры» → «Панель быстрого доступа» → выбираете «Все команды» в блоке «Выбрать команды из»  $\rightarrow$  там ищете «Сократить на страницу» и кликните «Добавить». После этого на вашей панели задач сверху появляется значок сокращения страницы. Выделяете текст, кликаете на значок.

### **Задание 4**

#### **Удобная вставка текста**

Еще одна частая проблема при работе с Word — необходимость форматировать вставленный текст под стиль документа. Конечно, это занимает не так много времени, но секунда минуту бережет! Чтобы установить вставку только текста, без форматирования, следуйте инструкции: «Файл»  $\rightarrow$  «Параметры»  $\rightarrow$ «Дополнительно» → «Копирование, вырезание и вставка» → «Вставка из других программ» → «Сохранить только текст».

#### **Задание 5**

#### **Поиск и замена текста**

Удобная функция, если нужно найти и/или заменить какое-нибудь слово в большом тексте (особенно часто повторяющееся). В разделе «Главная» с правой стороны (последний подраздел Редактирование) необходимо выбрать Найти и

задать слово или часть его в строку поиска (в появившемся слева окне Навигация). В меню Найти также присутствует расширенный поиск (все функции в одном окне) и Перейти. Через опцию Перейти Вы можете задать номер требуемых страницы, раздела, строки, рисунка, таблицы и т.д.. Переход можно осуществлять и по имени. Поиск слова может идти одновременно с заменой. Например, в тексте необходимо заменить год с 2023 на 2024.

#### **Задание 6**

#### **Использование дополнительных программ**

В Word можно не только редактировать документы, но и переводить тексты через Яндекс.Перевод, создавать рассылки с помощью MailChimp, искать информацию через Википедию и многое другое. Нужно только установить эти программы внутри Word! Делается это так: заходите в раздел «Вставка»  $\rightarrow$  «Мои надстройки»  $\rightarrow$  «Смотреть все»  $\rightarrow$  «Магазин». Далее выбираете нужную программу и устанавливаете.

#### **Задание 7**

#### **Выделение разных частей текста**

Если хотите выделить, удалить, поменять шрифт нескольких фрагментов текста, необязательно делать это по очереди с каждым предложением или абзацем. Зажмите клавишу Ctrl и выделяйте нужно количество фрагментов текста.

#### **Задание 8**

### **Для быстроты набора и редактирования текста хорошо знать сочетания клавиш, например:**

**Ctrl +А** – выделить весь текст;

**Shift + F3** — мгновенное превращение прописных букв в строчные и наоборот; преобразование выделенного фрагмента текста в текст, в котором Все Слова Начинаются С Прописной Буквы.

**Shift + Alt + D** — быстрое добавление даты в документ;

**Shift + Alt + T** — добавление времени в документ;

**Alt + 769** — проставление ударения в слове. Установите курсор после буквы, где должно быть ударение и нажмите комбинацию;

**Ctrl + Tab** — добавление табуляции в ячейке и т.д.

## **В таблице показаны наиболее часто используемые сочетания клавиш в Microsoft Word.**

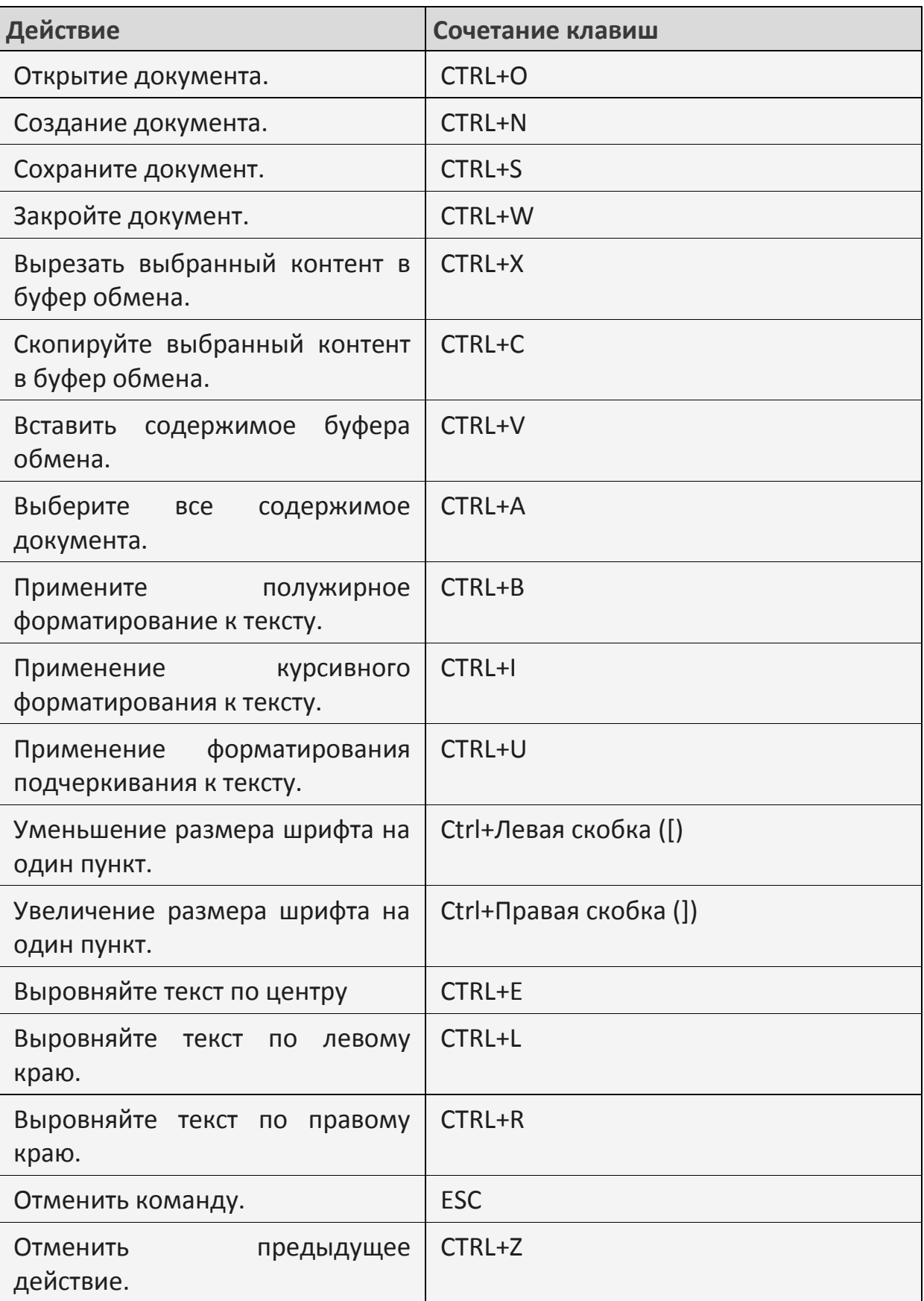

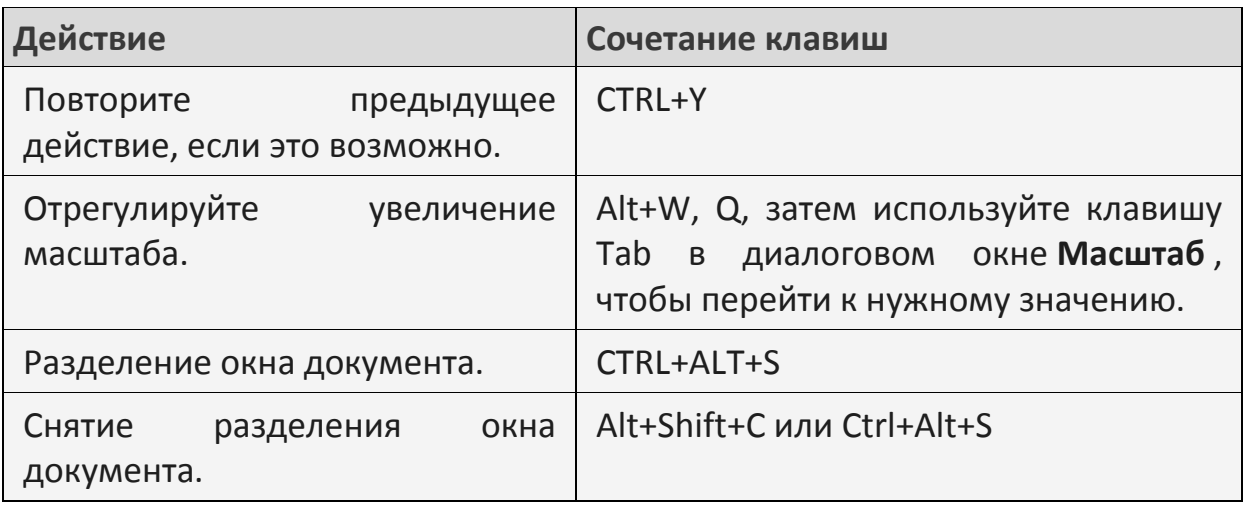

# **Выделение фрагмента и все способы копирования. Навигация по документу**

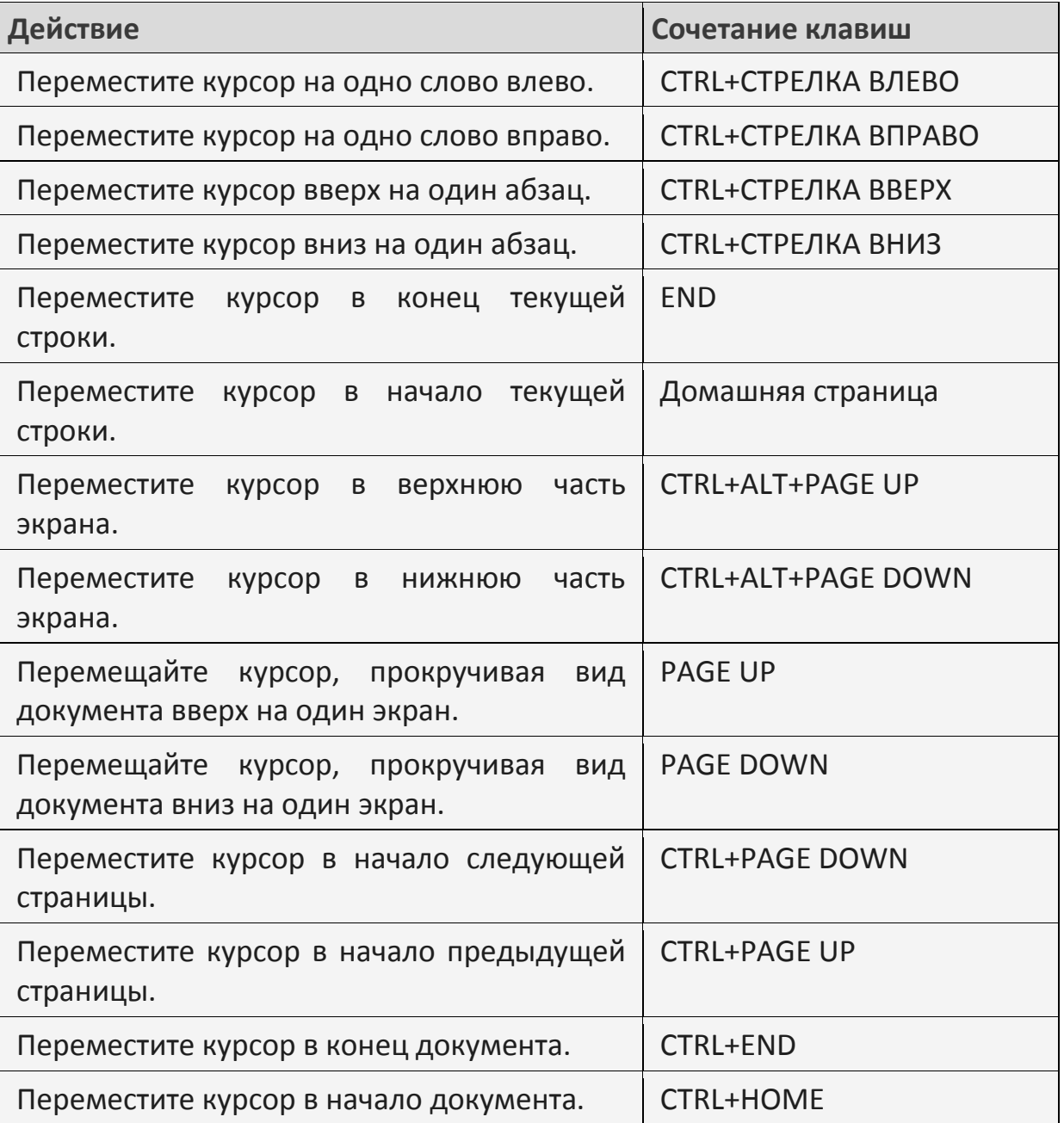

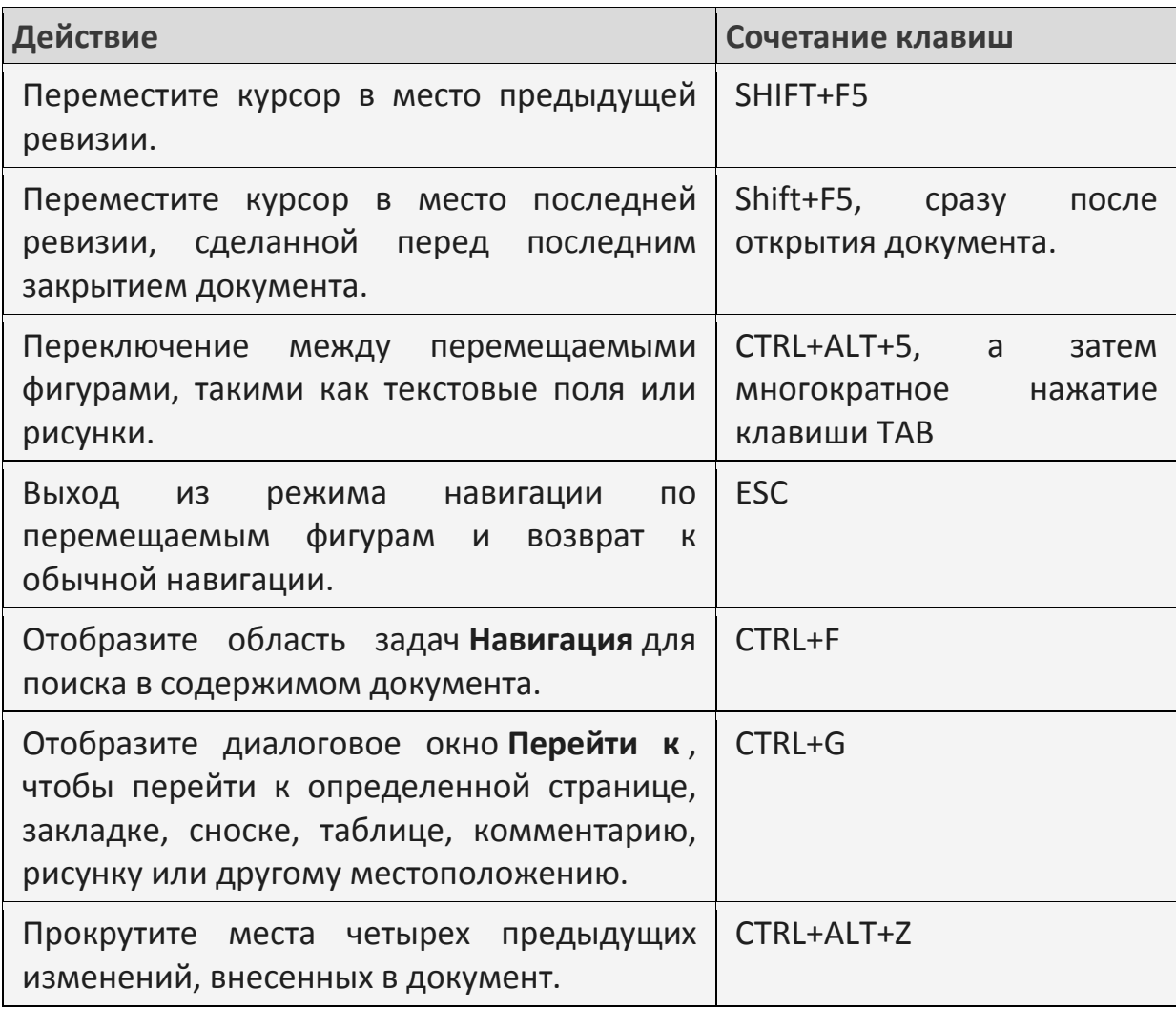

### **Выделение текста и рисунков**

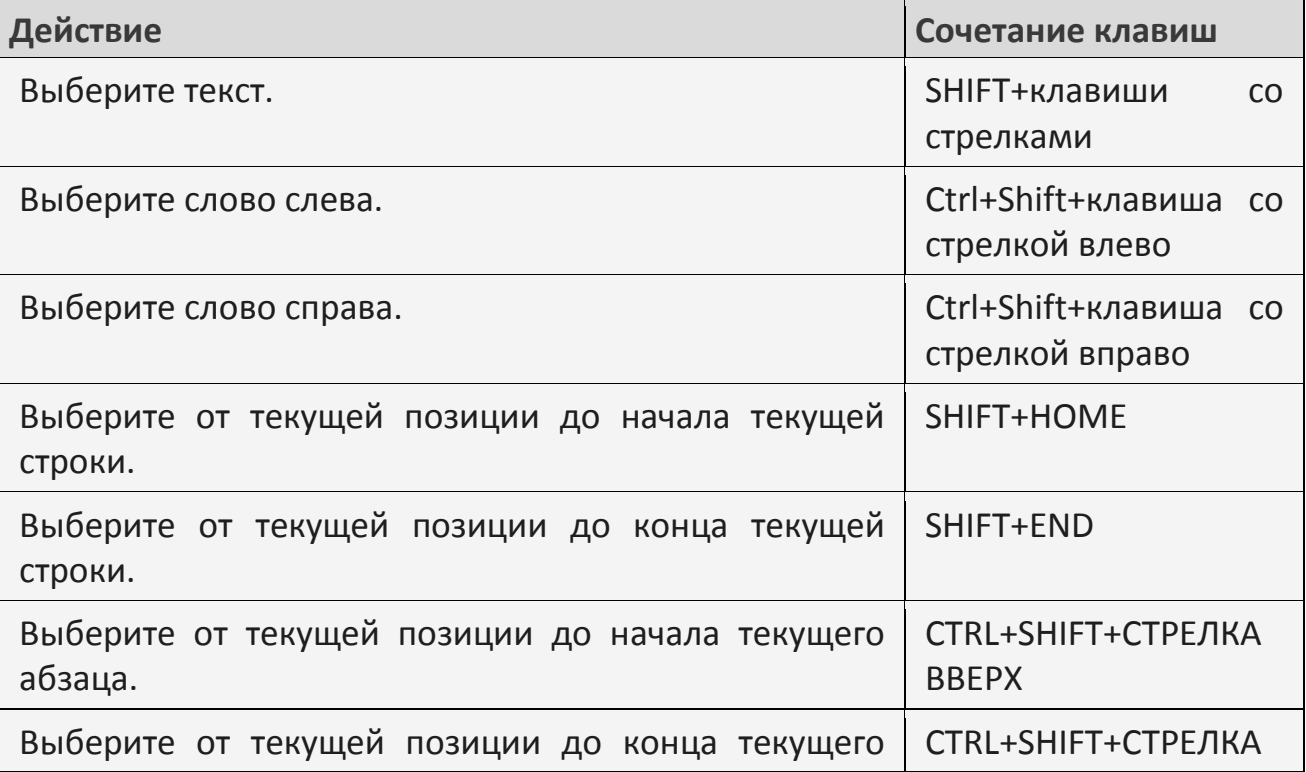

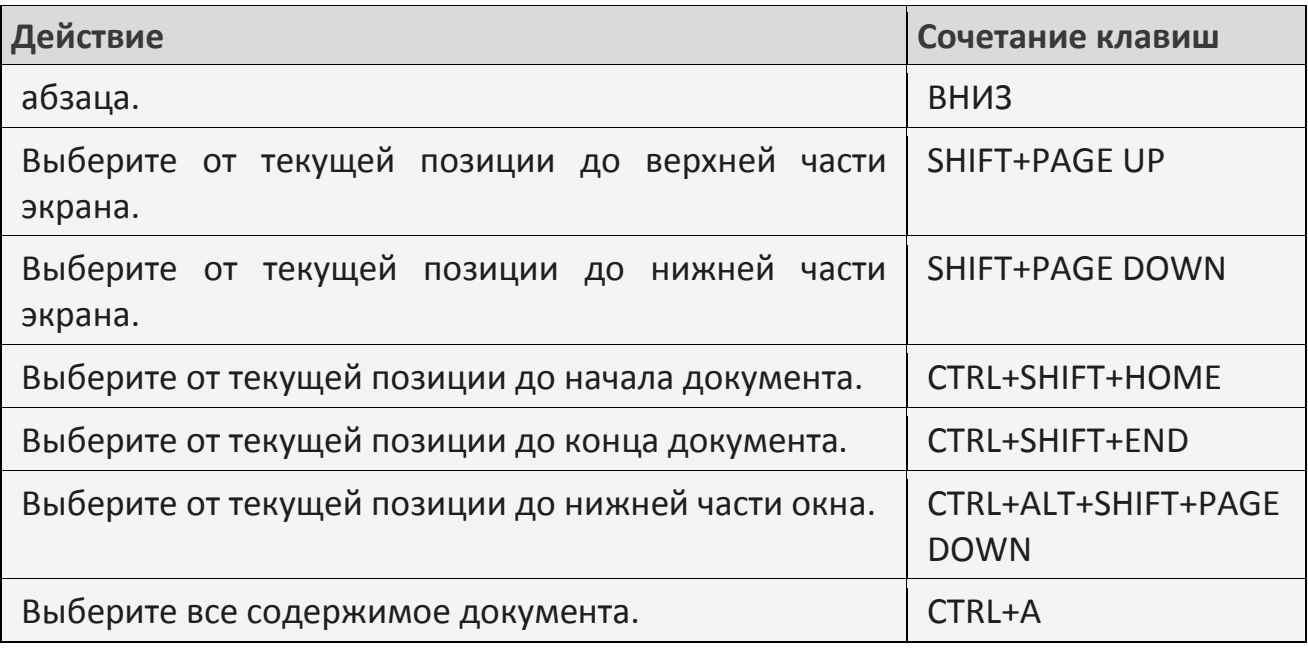

# **Расширение выделения**

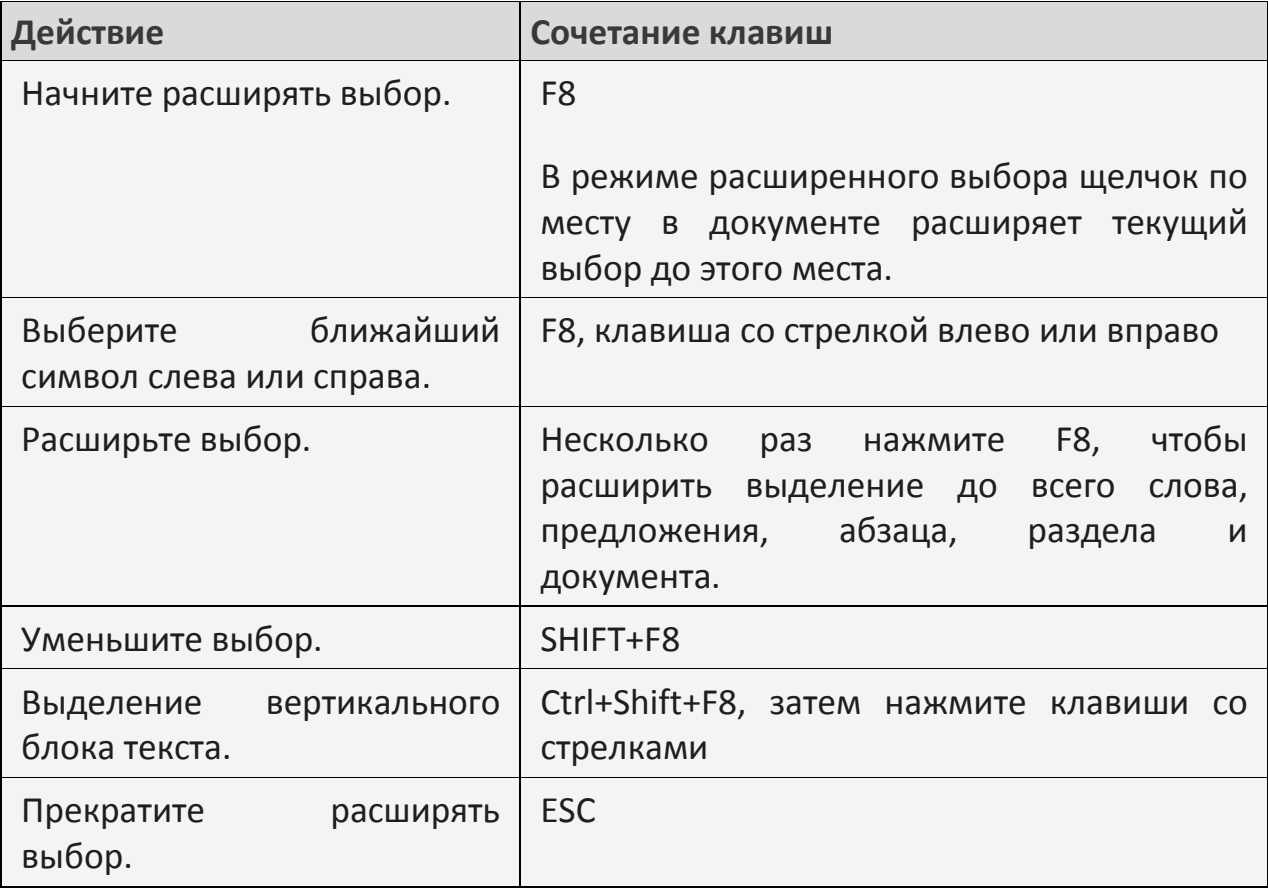

# **Редактирование текста и рисунков**

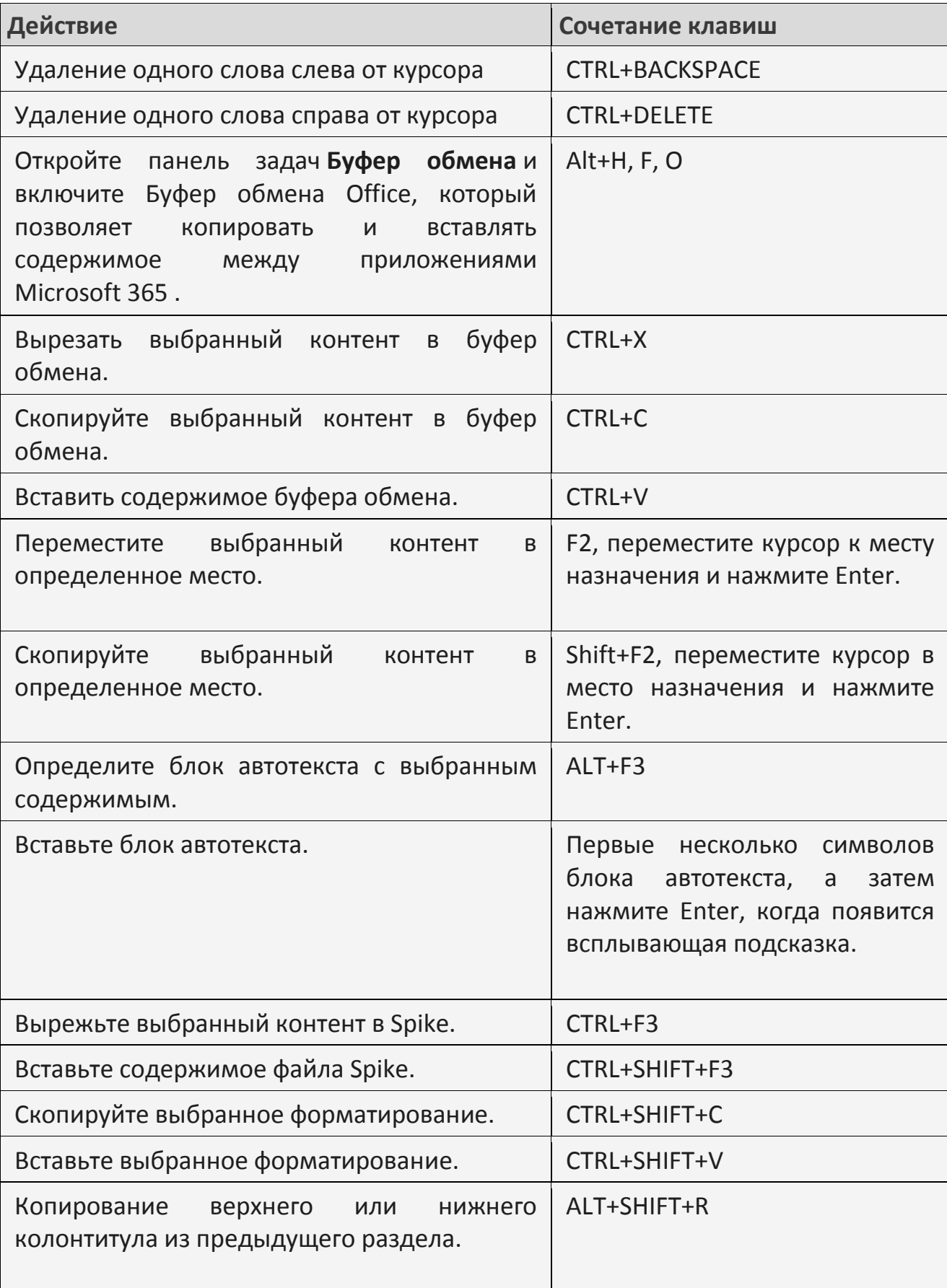

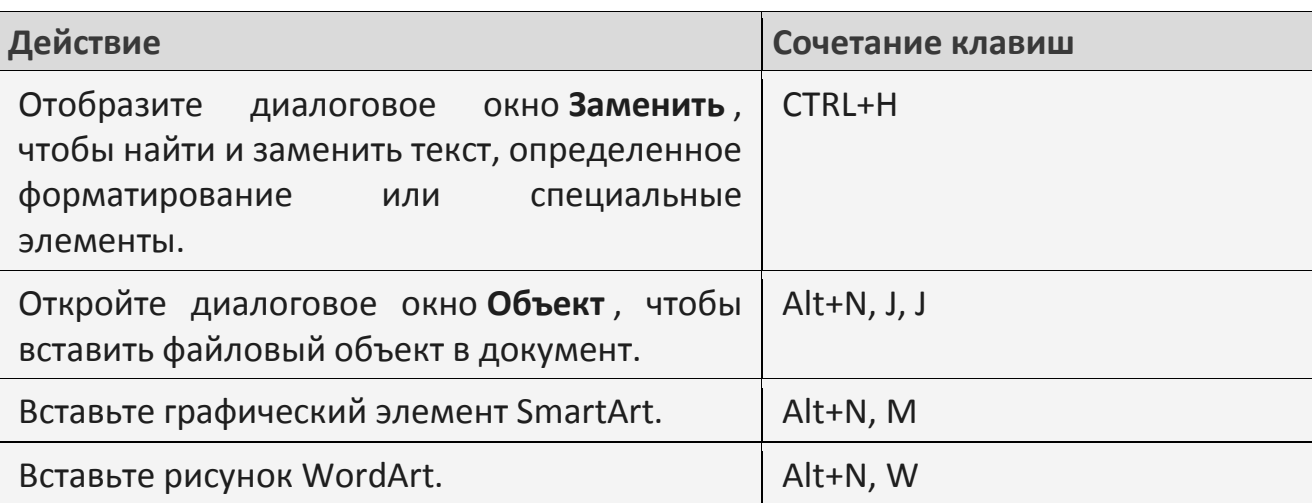

# Выравнивание и форматирование абзацев

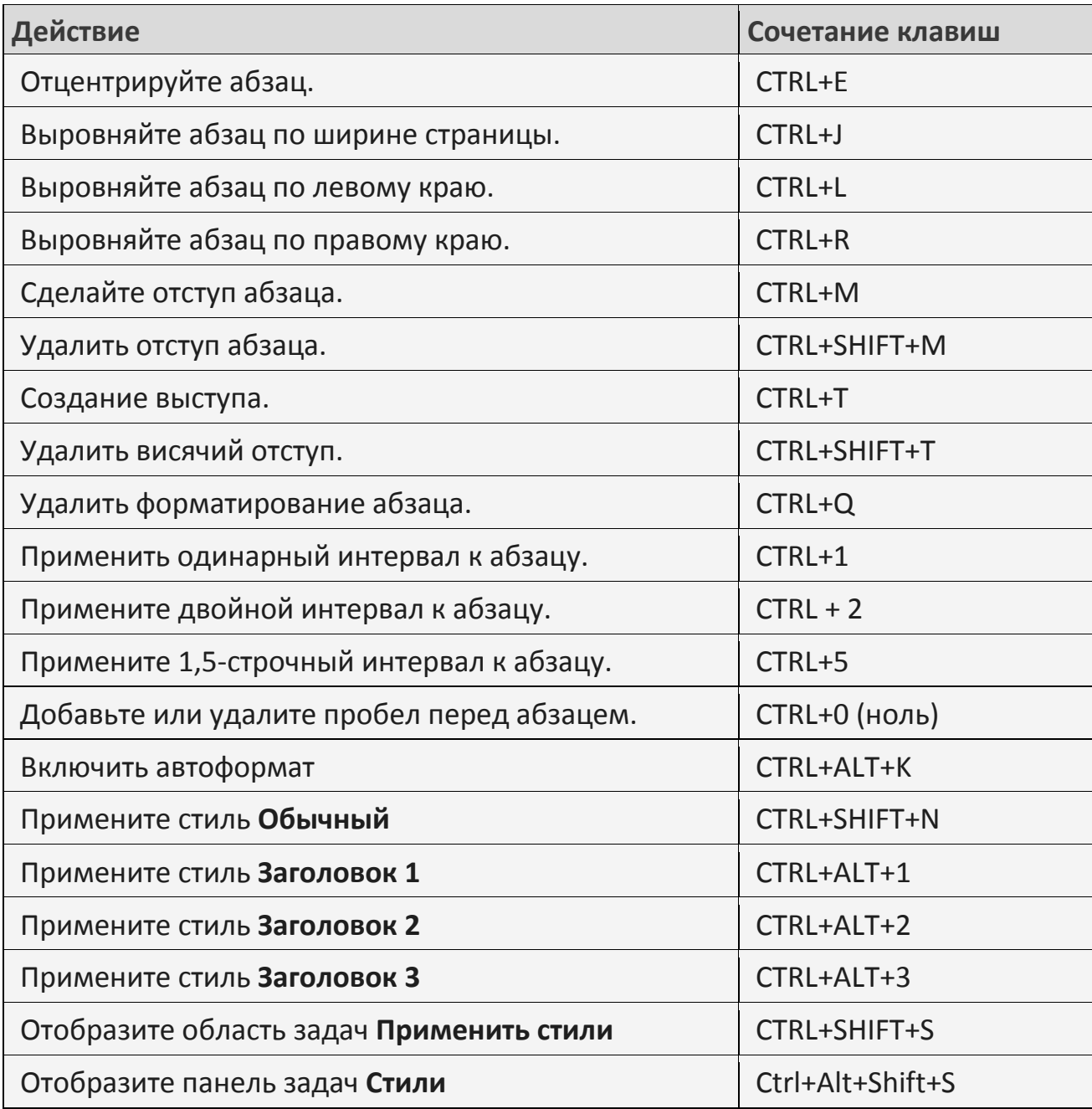